# **CLASS III COMPUTER II UT SYLLABUS (2020-21)**

# **CH- 4 INTRODUCTION TO THE INTERNET**

## **BOOK WORK [Exercise]**

#### **A. Write T for true and F for false statements.**

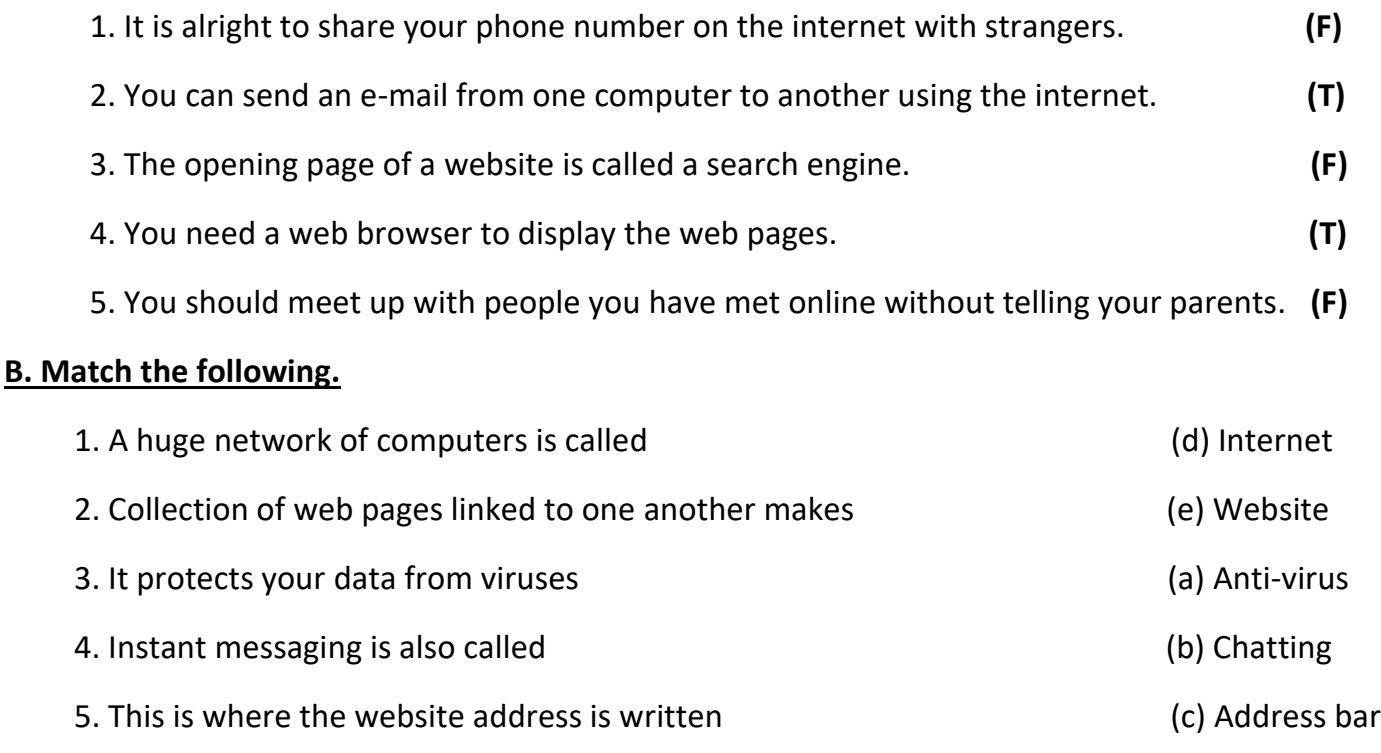

### **LESSON – 4 COPY WORK**

### **C. Define the following.**

**1. E-mail:**- This feature allows you to send and receive messages from all around the world within seconds.

**2. Video conferencing:-** when some people are geographically apart, they can use video conferencing to communicate with each other both verbally and visually.

**3. World Wide Web:-** The World Wide Web is a system that links pages containing information in different forms, such as text, videos, graphics, etc., so that people around the world can access them using Internet.

**4. Home page:-** The opening page of any website is called its homepage. It is the first page or the main page of the website that contains an introduction to the website and links to all the other pages.

**5. Netiquette:**- Netiquette or Internet etiquette is the use of good manners when communicating with someone on the Internet. Just like in everyday life, it is important to always be well-mannered in the world of Internet.

#### **D. Answer the following.**

### **Q-1: Define Internet and explain two of its uses.**

**Ans**: Internet is a global network of computers that connected to each other to share information across the world. Two uses of Internet are – Gathering information and Online bookings.

### **Q-2: Write any two ways of showing good netiquette.**

**Ans**: 1. Be real on the Internet. Do not pretend to be someone else.

2. You should check the grammar and spellings of the message before sending it to out.

# **Q-3: Write two advantages and two disadvantages of the internet.**

### **Ans: Two advantages of Internet are:**

- **1**. Internet helps you find, download and use a lot of information on any topic of your interest.
- **2**. Communication has become very easy and fast.

# **Two disadvantages of Internet are:**

- 1. Information shared on the Internet is not completely safe and can be misused.
- 2. Anyone using the Internet is always at the risk of getting virus attacks to their system.

# **Q-4: How is Internet useful in communication?**

**Ans:** Internet allows us to send and receive e-mails, messages from all around the world within seconds.

# **Q-5: What is a web browser? Give three examples of popular web browsers.**

**Ans:** A web browser is a software program that allows a user to locate, access and display web pages. Some common web browsers are Chrome, Firefox and Internet Explorer.

# **Q-6: Write two safety measures that you need to take while using the internet.**

**Ans: 1**. Do not give personal information to an unknown person.

 **2.** Use anti-virus.

# **CH:-5 DRAWING AND COLOURING WITH PAINT**

### **BOOK WORK**

### **PAGE NO. 73 [Exercise]**

### **A. Fill in the blanks:**

- **1.** Changes can be made to a drawing using the features in the **home** tab in paint.
- **2.** Use the rectangle tool +**shift key** to draw a square.
- **3. Zoom in** option is used to increase the view size of the picture.
- **4.** The **skew** option lets you twist and tilt the picture in the horizontal or vertical direction.
- **5.** The **zoom in** and **zoom out** option lets you increase or decrease the size of the picture.

### **PAGE NO. 74**

### **B. Tick the correct answer:**

- **1.** Which of the following tabs contain the option of zoom out?
- a) Home  $($   $)$  b) View  $($  $)$  ( $)$ 
	-

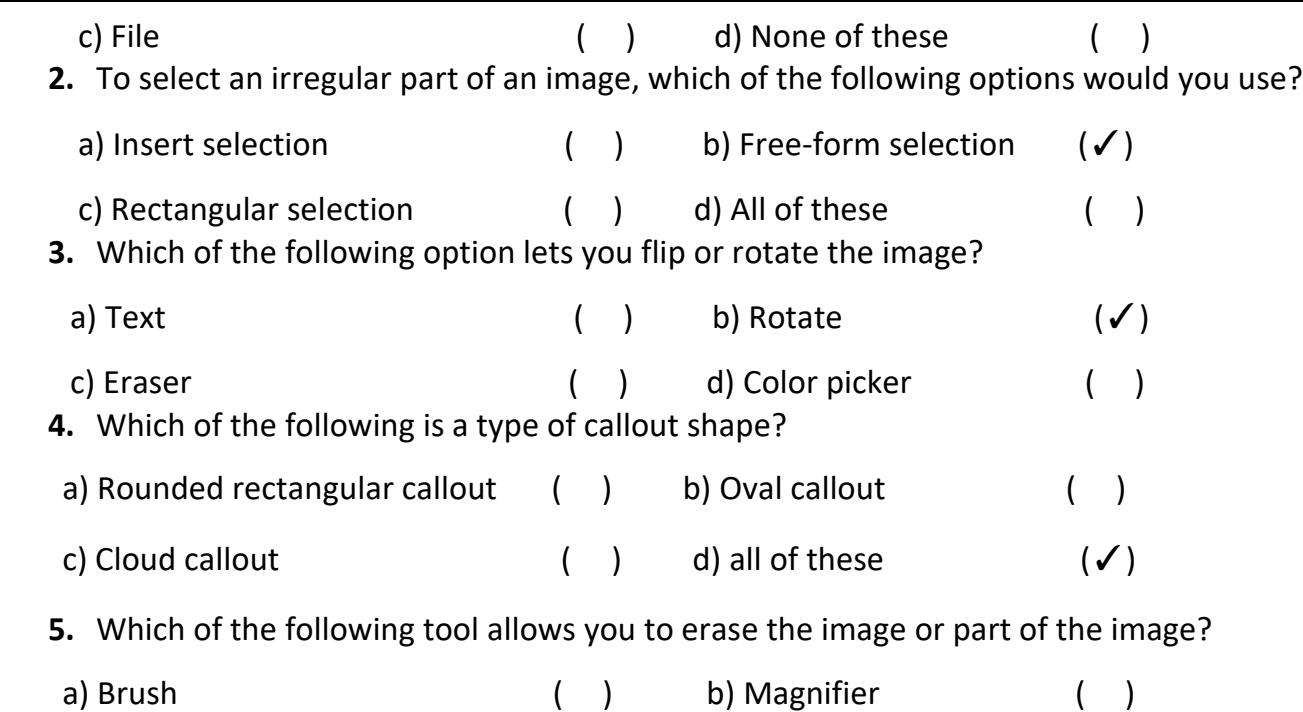

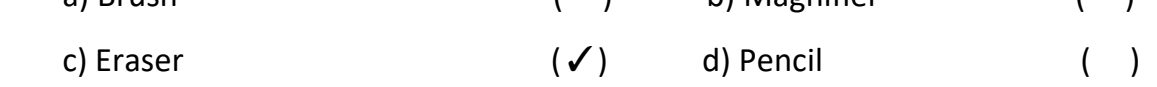

# **LESSON – 5 COPY WORK**

#### **C. Answer the following:**

### **Q-1: What is the function of fill with color and color picker tools?**

 **Ans:** Fill with color tool is used to fill color inside the object and color picker tool is used to pick a color

from one object and fill it in another object.

### **Q-2: How do zoom in and zoom out options help you?**

 **Ans:** Zoom in and zoom out option is used to increase or decrease the view size of the picture/object.

# **Q-3: How will you make a rectangle selection of a picture? Write the steps**.

- **Ans:** 1. Click on the select tool under the home tab
	- 2. When you click on the select button a drop-down menu will appear.
	- 3. Click on the picture and, make a rectangular selection, release the mouse button.
	- 4. Now your rectangular selection will be done on the picture.

### **Q-4: What is the difference between rectangular selection and free-form selection?**

 **Ans:** The rectangular selection tool selects the object in a rectangular shape whereas the free-form selection tool selects the image in an irregular shape.

### **Q-5: Write the full forms of JPEG, PNG AND GIF.**

**Ans: JPEG:** Joint Photographic Experts Group

 **PNG:** Portable Network Graphics

 **GIF:** Graphics Interchange Format